**BECKHOFF** New Automation Technology

# Functional description | EN TF5200 | TwinCAT 3 CNC

Single step mode

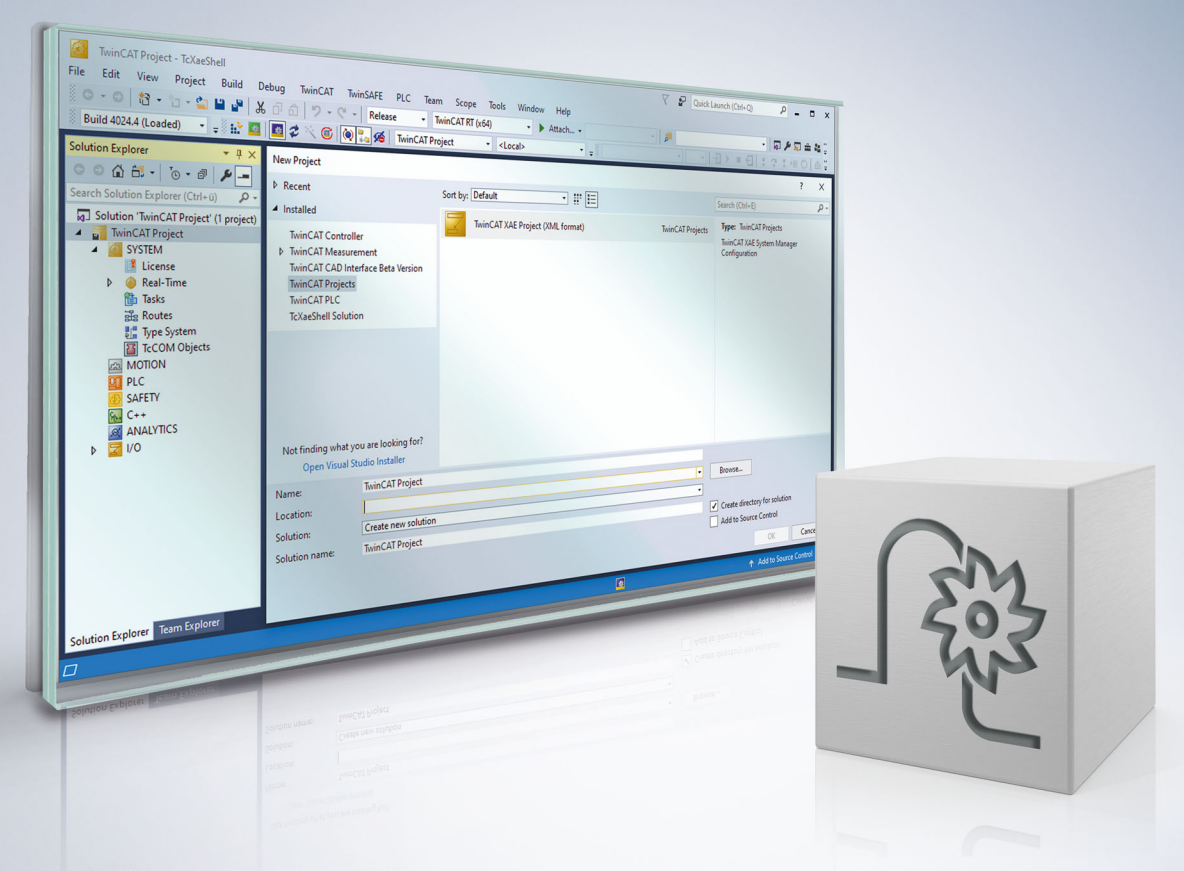

### **Notes on the documentation**

<span id="page-2-0"></span>This description is only intended for the use of trained specialists in control and automation engineering who are familiar with the applicable national standards.

It is essential that the documentation and the following notes and explanations are followed when installing and commissioning the components.

It is the duty of the technical personnel to use the documentation published at the respective time of each installation and commissioning.

The responsible staff must ensure that the application or use of the products described satisfy all the requirements for safety, including all the relevant laws, regulations, guidelines and standards.

#### **Disclaimer**

The documentation has been prepared with care. The products described are, however, constantly under development.

We reserve the right to revise and change the documentation at any time and without prior announcement. No claims for the modification of products that have already been supplied may be made on the basis of the data, diagrams and descriptions in this documentation.

#### **Trademarks**

Beckhoff®, TwinCAT®, TwinCAT/BSD®, TC/BSD®, EtherCAT®, EtherCAT G®, EtherCAT G10®, EtherCAT P®, Safety over EtherCAT®, TwinSAFE®, XFC®, XTS® and XPlanar® are registered trademarks of and licensed by Beckhoff Automation GmbH.

Other designations used in this publication may be trademarks whose use by third parties for their own purposes could violate the rights of the owners.

#### **Patent Pending**

The EtherCAT technology is patent protected, in particular by the following applications and patents: EP1590927, EP1789857, EP1456722, EP2137893, DE102015105702 with corresponding applications or registrations in various other countries.

### Fther**CAT**

EtherCAT® is registered trademark and patented technology, licensed by Beckhoff Automation GmbH, Germany

#### **Copyright**

© Beckhoff Automation GmbH & Co. KG, Germany.

The reproduction, distribution and utilisation of this document as well as the communication of its contents to others without express authorisation are prohibited.

Offenders will be held liable for the payment of damages. All rights reserved in the event of the grant of a patent, utility model or design.

### **General and safety instructions**

#### <span id="page-3-0"></span>**Icons used and their meanings**

This documentation uses the following icons next to the safety instruction and the associated text. Please read the (safety) instructions carefully and comply with them at all times.

#### **Icons in explanatory text**

- 1. Indicates an action.
- $\Rightarrow$  Indicates an action statement.

#### **DANGER**

#### **Acute danger to life!**

If you fail to comply with the safety instruction next to this icon, there is immediate danger to human life and health.

 **CAUTION**

#### **Personal injury and damage to machines!**

If you fail to comply with the safety instruction next to this icon, it may result in personal injury or damage to machines.

#### *NOTICE*

#### **Restriction or error**

This icon describes restrictions or warns of errors.

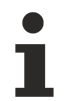

#### **Tips and other notes**

This icon indicates information to assist in general understanding or to provide additional information.

#### **General example**

Example that clarifies the text.

#### **NC programming example**

Programming example (complete NC program or program sequence) of the described function or NC command.

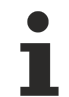

#### **Specific version information**

Optional or restricted function. The availability of this function depends on the configuration and the scope of the version.

# **Table of contents**

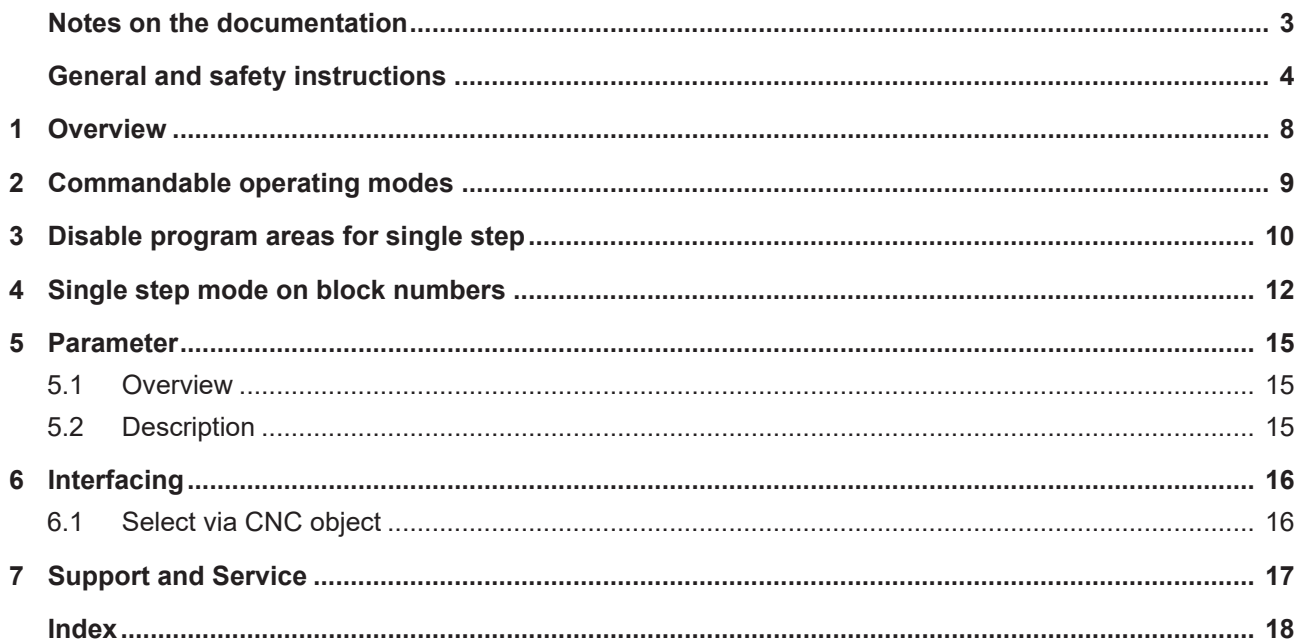

### **BECKHOFF**

# **List of figures**

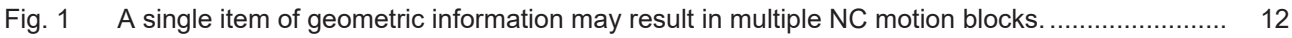

# <span id="page-7-0"></span>**1 Overview**

#### **Task**

When single-step mode is active, the machine operator has the option to execute an NC program step by step. The operator releases every NC line one by one. Comment lines or comment blocks and skipped blocks are skipped.

#### **Properties**

Execution of the NC program at the block boundaries is interrupted in the interpolator. The sequence during decoding or in look-ahead mode is not affected. As a result, contour-correcting functions such as spline or tool radius compensation can also be active in single-step mode.

However, contour-changing functions can move block boundaries. For single-step mode, the shifted block boundaries are active, if applicable, but not the programmed block boundaries.

#### **Parameterisation**

The behaviour of single-step mode is influenced by the channel parameter P-CHAN-00015 and the [commanded operating mode \[](#page-8-0)[}](#page-8-0) [9\]](#page-8-0). When single-step mode is activated, a stop is executed before NC blocks depending on these parameters and depending on a number of criteria.

#### **Programming**

The NC command [#SINGLE STEP \[DISABLE | ENABLE\] \[](#page-9-0) $\blacktriangleright$  [10\]](#page-9-0) can block whole program areas for single-step mode. This program area is then skipped in a complete single step.

The NC command [#SINGLE STEP \[RESOLUTION..\] \[](#page-11-0)▶ [12\]](#page-11-0) defines a block number dependent resolution for a single step.

#### *Mandatory note on references to other documents*

For the sake of clarity, links to other documents and parameters are abbreviated, e.g. [PROG] for the Programming Manual or P-AXIS-00001 for an axis parameter.

For technical reasons, these links only function in the Online Help (HTML5, CHM) but not in pdf files since pdfs do not support cross-linking.

## <span id="page-8-0"></span>**2 Commandable operating modes**

#### **Selection**

The single step and its operating modes can be set at any time via Operation (HMI) or the PLC via the ["Single-Step Mode" CNC object \[](#page-15-2) $\blacktriangleright$  [16\]](#page-15-2).

Depending on the channel parameter P-CHAN-00015, the selected operating mode of the single step affects the corresponding NC lines. The following operation modes are available:

#### **0 : Step into**

The "Step into" operating mode is active by default for the single step. This means that program execution is interrupted again when subroutines are invoked at the first block in the subroutine.

#### **1 : Step over**

The "Step over" mode can be set if the NC lines contained in a subroutine are not to be executed in single steps. This means that any subroutine invocation which may exist in the next step does not result in a stop.

Program execution is continued without stopping until the subroutine is terminated.

This characteristic also applies to nested subroutines.

#### **2 : Return from function**

All subsequent instructions do not result in a stop. Only a return from the current program level again results in a stop of the NC program.

If the current interrupt point is already at the topmost level, i.e. the main program, this mode acts in the same way as "Step into".

#### **3 : Step to next movement**

Single-step mode only affects NC blocks with axis movements. All other NC lines do not result in a stop.

### <span id="page-9-0"></span>**3 Disable program areas for single step**

#### **Selection**

Individual program areas can be disabled in single step mode by the command #SINGLE STEP [ DISABLE / ENABLE ]. This continues the complete area using single step. No stop is executed within the grey area.

Syntax:

```
#SINGLE STEP [ DISABLE | ENABLE ] modal
```
The program area N40–N100 written in italics and the subroutine invocation are not executed in single step mode.

%SINGLE\_STEP N10 X0 Y0 Z0 N20 X10 N30 Y10 *N40 #SINGLE STEP [DISABLE] N50 X20 N60 Y20 N65 L GSP.nc N70 Z20 N80 X30 N90 Z30 N100 #SINGLE STEP [ENABLE]* N110 Y30 N120 X40 N130 Z40 N999 M30

#### **Nested disable/enable**

When disable/enable commands are nested, the single step disable includes the area beginning from the first disable to the first enable (see example below)

In the following nested areas, single step mode in the area displayed in italics is disabled between N40-N75.

%SINGLE\_STEP N10 X0 Y0 Z0 N20 X10 N30 Y10 *N40 #SINGLE STEP [DISABLE] N50 X20 N55 #SINGLE STEP [DISABLE] N60 Y20 N65 L GSP.nc N70 Z20 N75 #SINGLE STEP [ENABLE]* N80 X30 N90 Z30 **N100 #SINGLE STEP [ENABLE]** N110 Y30 N120 X40 N130 Z40 N999 M30

## <span id="page-11-0"></span>**4 Single step mode on block numbers**

#### **Block number**

When single-step mode is enabled, the CNC stops **before** each new motion block (see [P-CHAN-00015](#page-14-3) [\[](#page-14-3)[}](#page-14-3) [15\]](#page-14-3)) and waits for an acknowledgement from the PLC.

If the NC program was automatically generated by a post-processor based on CAD/CAM data, the original geometry information may result in several NC motion blocks. In this case a single step should correlate with the original granularity of CAD/CAM data and only stop at the original geometric resolution.

Another possible application case may be to explicitly disable single-step mode for individual blocks.

<span id="page-11-1"></span>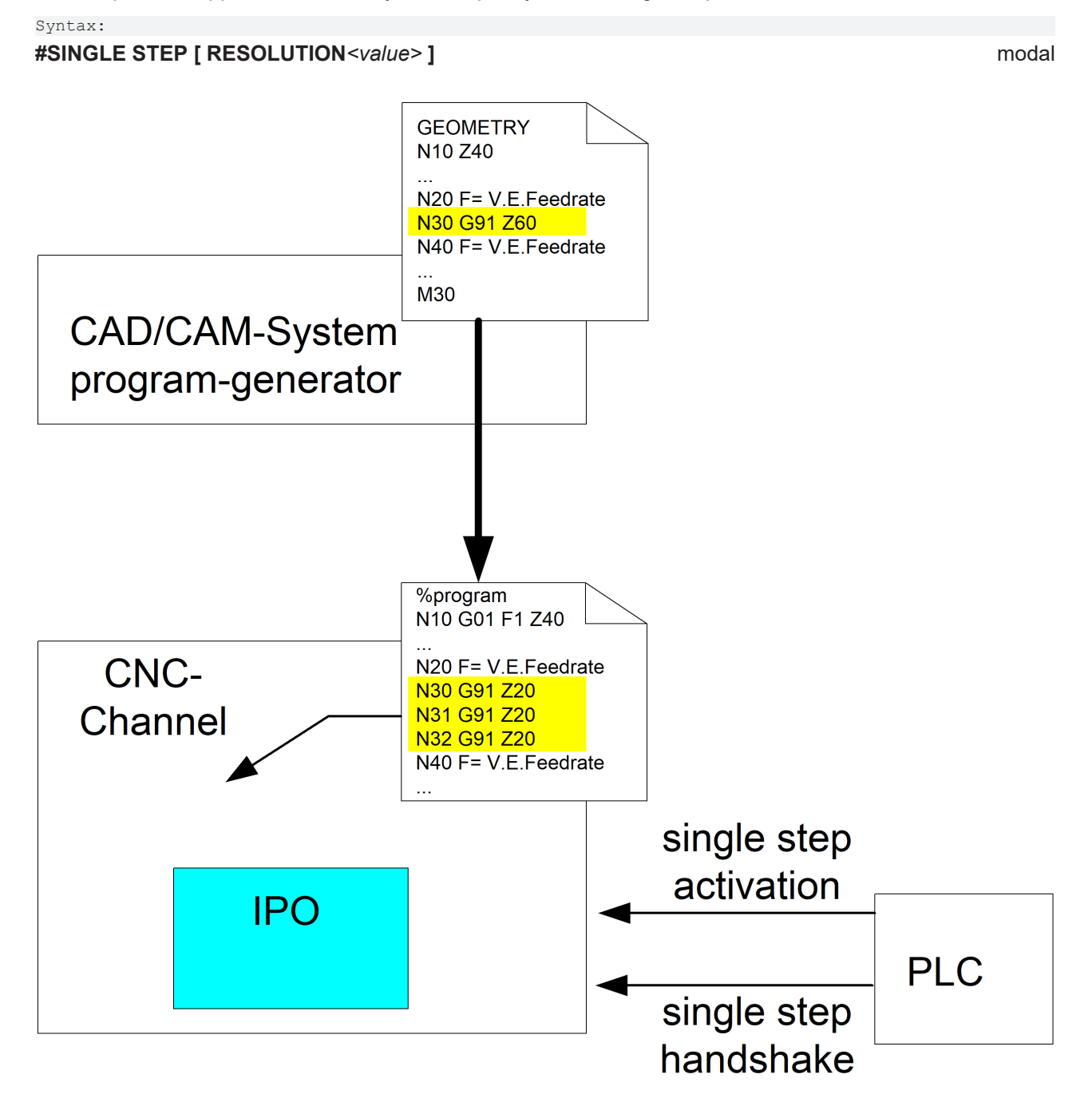

Fig. 1: A single item of geometric information may result in multiple NC motion blocks.

#### **Block number related single-step resolution**

Use the RESOLUTION option to define a block number-related single-step resolution:

- 0: Off, no single step related to block numbers, Stop before each NC line
- 1: Single step stops before each new programmed NC block number
- > 1: A stop is executed before each block which can be divided into an integer

with no remainder.

<Ganzzahliges Ergebnis> = <Satznummer> / <Auflösung>

< 0: Impermissible value for single-step resolution, an error message

is output.

Single-step resolution RESOLUTION to block numbers was set to 10.

In this case a stop is executed before each block can be divided by 10 into an integer with no remainder.

No stop is executed in the area displayed in *italics* in single-step mode. The black lines show the single-step stop.

%single\_step **N000 #SINGLE STEP [RESOLUTION = 10]**  $\mathcal{L}_\text{max}$ N000 X0  $\mathcal{L}_\text{max}$ N010 X1 *N011 X1.1 N012 X1.2*  $\mathcal{L}=\mathcal{L}^{\mathcal{L}}$  , where  $\mathcal{L}^{\mathcal{L}}$ N020 X2 N030 X3 … N090 X9 *N091 Y0 N092 Y1 N093 Y2 N094 Y3 N095 Y4* N100 Y5 *N101 Y6 N102 Y7* N110 Y8 …

> **To ensure effective diagnosis, all NC lines should always be provided with a unique block number.**

Block numbering with user resolution (steps of ten) and internal numbering (single-step width).

%single\_step **N010 #SINGLE STEP [RESOLUTION = 10]**  $\mathcal{L}_\text{max}$ N090 Y0 *N091 Y1*

#### *N092 Y2 N093 Y3 N094 Y4* N100 Y5 *N101 Y6 N102 Y7*  $\mathcal{L}_\text{max}$ N110 Y8 …

# <span id="page-14-1"></span><span id="page-14-0"></span>**5 Parameter**

### **5.1 Overview**

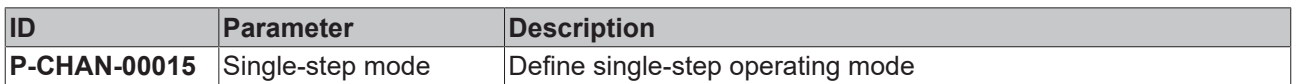

### <span id="page-14-2"></span>**5.2 Description**

<span id="page-14-4"></span><span id="page-14-3"></span>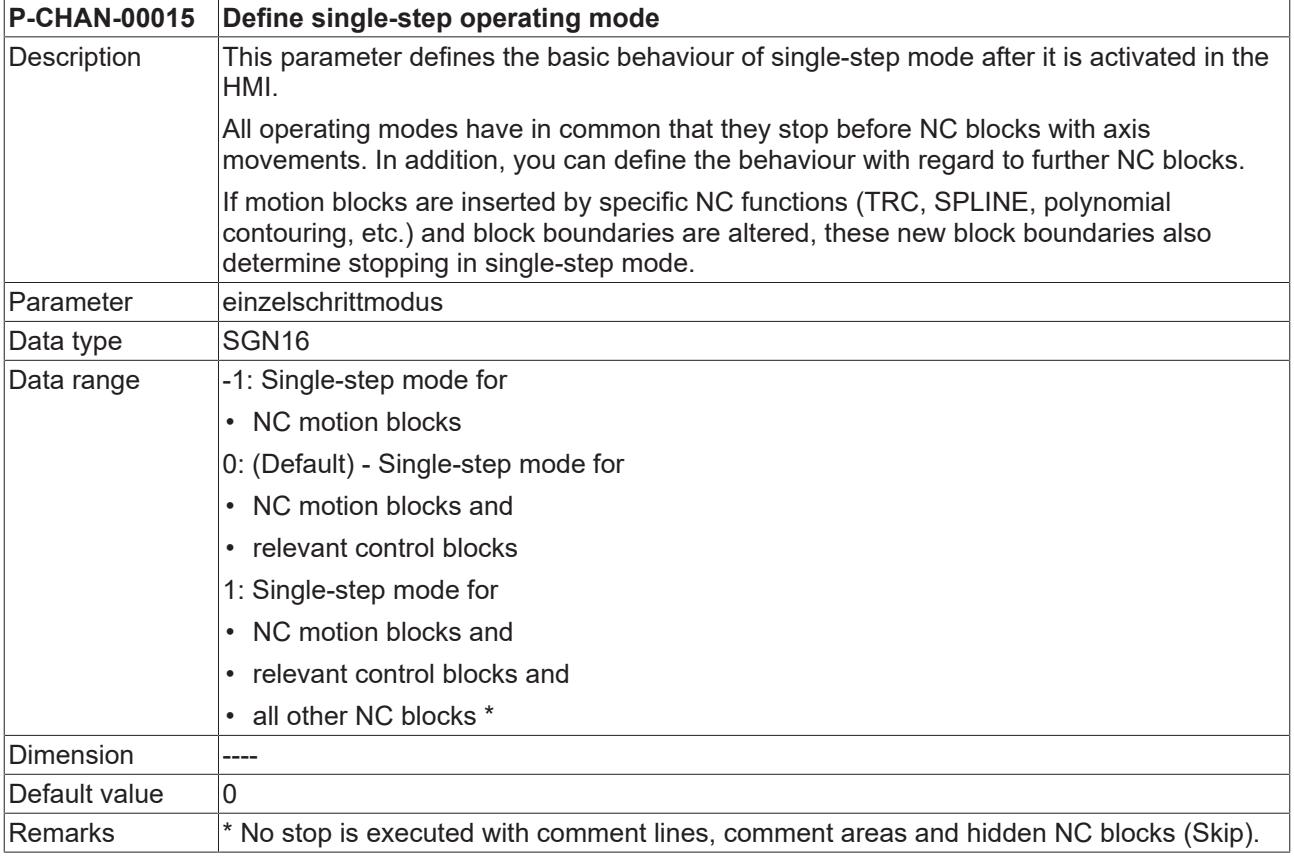

# <span id="page-15-1"></span><span id="page-15-0"></span>**6 Interfacing**

### **6.1 Select via CNC object**

The single-step operation mode is set by the PLC writing the modifier before the next step.

The operation mode is modal.

<span id="page-15-2"></span>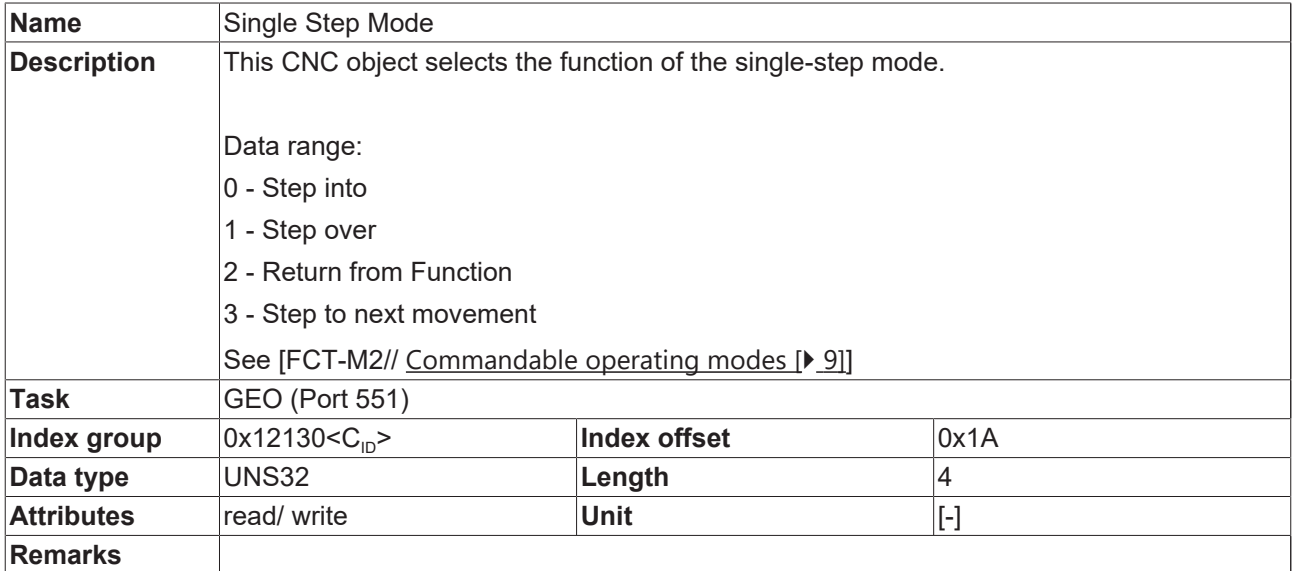

### <span id="page-16-0"></span>**7 Support and Service**

Beckhoff and their partners around the world offer comprehensive support and service, making available fast and competent assistance with all questions related to Beckhoff products and system solutions.

#### **Download finder**

Our [download finder](https://www.beckhoff.com/en-gb/support/download-finder/index-2.html) contains all the files that we offer you for downloading. You will find application reports, technical documentation, technical drawings, configuration files and much more.

The downloads are available in various formats.

#### **Beckhoff's branch offices and representatives**

Please contact your Beckhoff branch office or representative for [local support and service](https://www.beckhoff.com/support) on Beckhoff products!

The addresses of Beckhoff's branch offices and representatives round the world can be found on our internet page: [www.beckhoff.com](https://www.beckhoff.com/)

You will also find further documentation for Beckhoff components there.

#### **Beckhoff Support**

Support offers you comprehensive technical assistance, helping you not only with the application of individual Beckhoff products, but also with other, wide-ranging services:

- support
- design, programming and commissioning of complex automation systems
- and extensive training program for Beckhoff system components

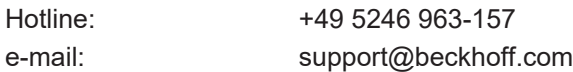

#### **Beckhoff Service**

The Beckhoff Service Center supports you in all matters of after-sales service:

- on-site service
- repair service
- spare parts service
- hotline service

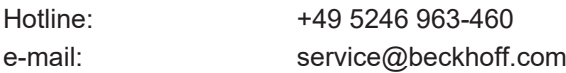

#### **Beckhoff Headquarters**

Beckhoff Automation GmbH & Co. KG

Huelshorstweg 20 33415 Verl Germany

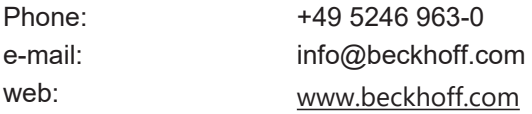

# <span id="page-17-0"></span>**Index**

**P**

P-CHAN-000[15](#page-14-4) 15

More Information: [www.beckhoff.com/TF5200](https://www.beckhoff.com/TF5200)

Beckhoff Automation GmbH & Co. KG Hülshorstweg 20 33415 Verl Germany Phone: +49 5246 9630 [info@beckhoff.com](mailto:info@beckhoff.de?subject=TF5200) [www.beckhoff.com](https://www.beckhoff.com)

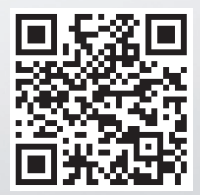